# **PROFESSIONAL DIGITAL TWO-WAY RADIO SYSTEMMOTOTRBO™ DP 3600/DP 3601 DISPLAY PORTABLEQUICK REFERENCE GUIDE**

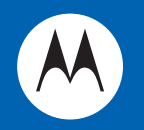

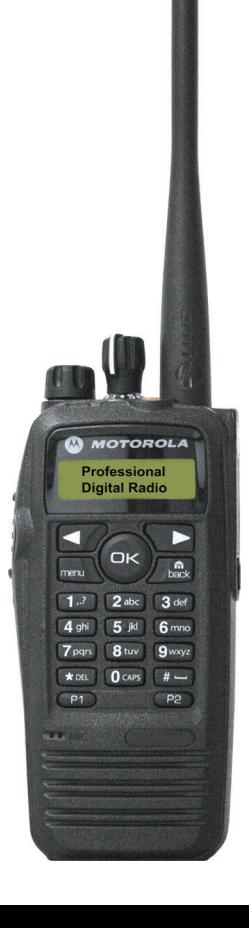

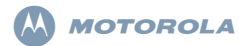

# **Přenosné radiostanice DP 3600/3601 Stručný návod k použití**

## **Důležité bezpečnostní informace**

#### **Bezpečné použití a vystavení organismu vysokofrekvenčnímu záření**

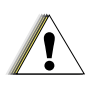

 $P$ ozor!

Než začnete tento výrobek používat, přečtěte si provozní pokyny pro bezpečné použití obsažené v příručce o bezpečném užívání výrobku<br>a vystavení vysokofrekvenčnímu záření dodané s radiostanicí.

## **POZOR!**

**Tato radiostanice je určena pouze pro pracovní využití za účelem dodržení požadavků pro vystavení vysokofrekvenčnímu záření komise FCC/ ICNIRP.** Než začnete tento výrobek používat, přečtěte si informace o vysokofrekvenčním záření a provozní pokyny obsažené v příručce <sup>o</sup> bezpečném užívání výrobku a vystavení vysokofrekvenčnímu záření dodané s radiostanicí (číslo publikace společnosti Motorola 6864117B25), abyste zajistili, že jsou dodrženy limity vystavení organismu vysokofrekvenčnímu záření.

Seznam antén a dalšího příslušenství, které schválila společnost Motorola, najdete na následující webové stránce: http://www.motorolasolutions.com/governmentandenterprise

6866574D02-G@6866574D02@

# **Stručný návod k použití**

Tento stručný návod k použití popisuje základní provoz přenosné radiostanice MOTOTRBO.

**Poznámka:** Další informace o obsluze <sup>a</sup> funkcích radiostanice najdete v návodu k obsluze.

Je však možné, že váš dealer nebo správce systému upravil radiostanici podle vašich konkrétních potřeb. Další informace obdržíte od svého dealera nebo správce systému.

V celé publikaci se používají dvě ikony k rozlišení mezi funkcemi pouze pro analogový režim a pouze pro digitální režim.

Oznauje funkci **pouze pro** konvenní **analogový** režim.

Oznauje funkci **pouze pro** konvenní **digitální** režim.

**Poznámka:** U funkcí, které jsou k dispozici <sup>v</sup> konvenním analogovém **i** digitálním režimu, **není** uvedena žádná ikona.

> Zvolené funkce jsou k dispozici také v trunkovém režimu pro samostatné stanovišt Capacity Plus.

# **Ovládací prvky radiostanice**

Zapište si funkce programovatelných tlačítek radiostanice do vyhrazeného prostoru.

**KS** znamená krátký stisk, **DS** znamená dlouhý stisk.

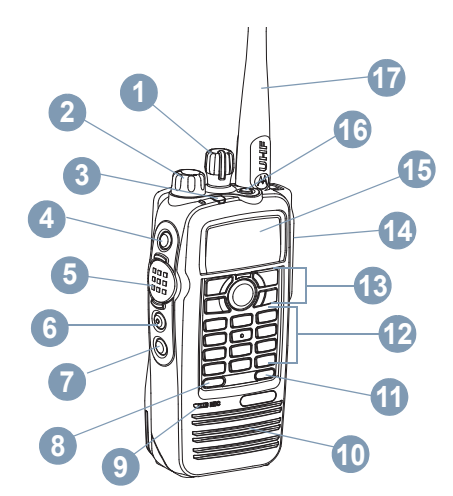

Kanálový volič

**1**

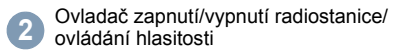

Indikátor LED**3**

Postranní tlačítko 1 (programovatelné) **KS**: \_\_\_\_\_\_\_\_\_\_\_ **DS**: \_\_\_\_\_\_\_\_\_\_\_ **4**

Klíčovací tlačítko **(PTT) 5**

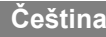

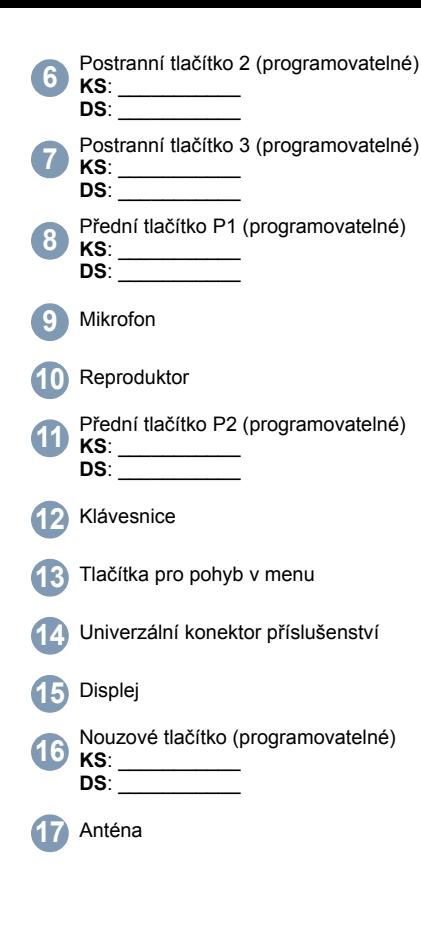

**Tlačítka pro pohyb v menu**

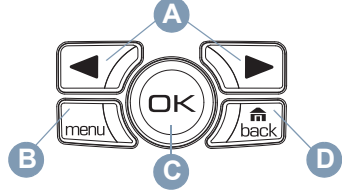

- Levé/pravé navigační tlačítko **A**
- Tlačítko pro menu **B**
- Tlačítko OK**C**

Tlačítko Zpět/Domů **D**

# **Ikony na displeji**

Na displeji radiostanice se objevují následující ikony.

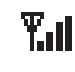

Q,

Počet zobrazených dílků udává sílu signálu radiostanice. Čtyři dílky označují nejsilnější signál. Tato ikona se zobrazuje pouze při příjmu.

Þ Přístroj monitoruje zvolený kanál.

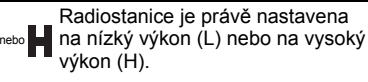

Tóny jsou vypnuté.

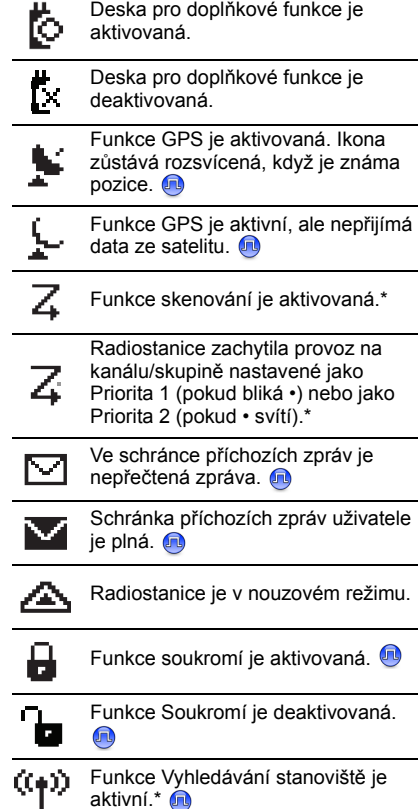

*\* Neplatí v režimu Capacity Plus*

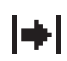

Radiostanice obchází převaděč <sup>a</sup> přímo komunikuje s další radiostanicí.\*

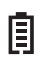

Počet zobrazených dílků (0 - 4) udává zbývající náboj baterie. Bliká, když je baterie málo nabitá.

*\* Neplatí v režimu Capacity Plus*

# **Ikony volání**

Tyto ikony se objevují v prů5běhu hovoru <sup>a</sup> <sup>v</sup> seznamu kontaktů<sup>a</sup> udávají typ ID.

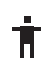

Udává probíhající soukromý hovor. V seznamu kontaktů udává jméno nebo ID účastníka.

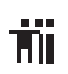

Udává probíhající skupinový hovor nebo hromadné volání. V seznamu kontaktů udává jméno nebo ID skupiny.

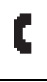

Udává, že probíhající hovor je soukromým hovorem. V seznamu kontaktů udává jméno nebo ID účastníka.

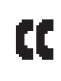

Udává, že probíhající hovor je skupinovým/hromadným voláním. V seznamu kontaktů udává jméno nebo ID skupiny.

# **Ikony odeslaných položek**

Následující ikony se objevují v pravém horním rohu na displeji radiostanice ve složce Sent Items (odeslané položky).

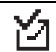

Textová zpráva je úspěšně odeslána.

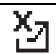

Textovou zprávu nelze odeslat.

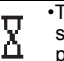

•Textová zpráva pro skupinu <sup>s</sup> určitým názvem nebo ID čeká na přenos.

•Textová zpráva pro účastníka <sup>s</sup> určitým jménem nebo ID čeká na přenos, a poté bude následovat čekání na potvrzení.

# **Indikátor LED**

**Bliká červená** – Radiostanice přijímá tísňový přenos nebo byl neúspěšný automatický test při zapnutí.

**Svítí žlutá** – Radiostanice přijímá žádost <sup>o</sup> soukromý hovor nebo monitoruje kanál.

**Bliká žlutá** – Radiostanice vyhledává provoz nebo přijímá výzvu k hovoru.

**Dvojit bliká žlutá** – Radiostanice již není připojená k převaděči v režimu Capacity Plus nebo jsou právě obsazené všechny kanály Capacity Plus.

**Rychle bliká žlutá** – Radiostanice hledá nové stanoviště.

**Svítí zelená** – Radiostanice vysílá.

**Bliká zelená** – Radiostanice se zapíná, přijímá hovor nebo data, pro která nebyla aktivována funkce soukromí, nebo se pokouší zachytit činnost.

**Rychle bliká zelená** – Radiostanice přijímá hovor nebo data, pro která byla aktivována funkce soukromí.

*Pro režim Capacity Plus nejsou použity žádné indikátory LED, když se radiostanice pokouší zachytit innost.*

# **Zapnutí a vypnutí radiostanice**

Při zapínání radiostanice otáčejte ovladačem zapnutí/vypnutí/ovládání hlasitosti po směru hodinových ručiček, dokud neuslyšíte cvaknutí, a při vypnutí proti směru hodinových ručiček.

#### a a **Ovládání hlasitosti**

Otáčejte ovladačem zapnutí/vypnutí radiostanice/ovládání hlasitosti po směru nebo proti směru hodinových ručiček.

- **Poznámka:** Na radiostanici lze
	- naprogramovat minimální hlasitost pro situace, kdy není možné zcela ztlumit zvuk. Další informace obdržíte od svého dealera nebo správce systému.

**Přístup k radiostanici přes heslo**

Zapněte radiostanici.

- 1. Uslyšíte nepřerušovaný tón. V prvním řádku na displeji se zobrazí slova Enter Password: (zadejte heslo). V druhém řádku na displeji bude blikat kurzor.
- 2. Zadejte čtyřmístné heslo. V druhém řádku na displeji se objeví \*\*\*\*. Pokračujte stisknutím tlačítka  $\mathbb{R}$ . Po zadání každého čísla uslyšíte tón pozitivního indikátoru. Stisknutím tlačítka  $\blacktriangleright$  vymažete poslední  $*$  na displeji. Pokud stisknete tlačítko →, když bude druhý řádek na displeji prázdný, nebo pokud zadáte víc než čtyři číslice, uslyšíte tón negativního indikátoru.

3. Pokud bude heslo správné: Radiostanice se zapne. **NEBO**

> Pokud bude heslo nesprávné: Na displeji se zobrazí slova Wrong Password (nesprávné heslo).

Zopakujte krok 1 a 2.

Heslo, které má méně než čtyři číslice, je nesprávné.

#### **NEBO**

Jakmile potřetí zadáte nesprávné heslo, na displeji se zobrazí slova Wrong Password (nesprávné heslo) a poté slova Radio Locked (radiostanice uzamčena). Ozve se tón a bude dvojitě blikat žlutý indikátor LED.

*Radiostanice se na 15 minut uzamkne a bude reagovat pouze na ovladač zapnutí/vypnutí radiostanice/ovládání hlasitosti*

*<sup>a</sup> naprogramované tlačítko pro podsvícení.*

**Poznámka:** V uzamčeném stavu radiostanice nemůže přijímat hovory včetně tísňového volání.

# **Výběr zóny**

Stiskněte naprogramované tlačítko pro **Zone** (Zónu) <sup>a</sup> přejděte na krok 3.

#### **NEBO**

Postupujte podle těchto kroků.

- 1 Stiskem tlačítka <sub>malov</sub> vyvolejte menu.
- 2 Stiskem tlačítka <u>●</u> nebo D přejděte na položku Zone (zóna) a stiskem tlačítka N proveďte výběr.
- 3 Na displeji se objeví aktuální zóna a bude označena symbolem √.

4. Stisknutím tlačítka • nebo D přejděte na požadovanou zónu a přejděte na krok 7.**NEBO**Zadejte první znak požadované zóny.

5. Objeví se blikající kurzor. Pomocí klávesnice zadejte požadovanou zónu.Stisknutím tlačítka **I** přejdete o jedno místo doleva.Stisknutím tlačítka D přejdete o jedno místo doprava. Pomocí tlačítka \*DEL vymažete nechtěné znaky.

6. Horní řádek displeje zobrazuje zadané znaky. V druhém řádku se zobrazí požadovaná zóna.

Při hledání jména se rozlišují velké a malé znaky. Pokud má více zón stejné jméno, na radiostanici se zobrazí zóna, která je <sup>v</sup> seznamu zón uvedena jako první.

7 Na displeji se na okamžik zobrazí slova <Zone> Selected (<zóna> zvolena), <sup>a</sup> potom se displej vrátí na obrazovku zvolené zóny.

## **Volba rádiového kanálu, ID účastníka nebo ID skupiny**

- 1 Otočte ovladačem zapnutí/vypnutí radiostanice/ovládání hlasitosti a zapněte radiostanici.
- 2 Otáčejte kanálovým voličem a vyberte požadovaný kanál, ID účastníka nebo ID skupiny.

# **Capacity Plus**

Pro pístup ke kanálm s režimem Capacity Plus otáejte kanálovým voliem ve smru nebo proti smru hodinových ruiek.

# **Skupinové volání**

Stiskněte naprogramované tlačítko pro **(One Touch Access) Rychlé volání** apřejděte na krok 2.

## **NEBO**

Dlouze stiskněte naprogramované tlačítko <sup>a</sup> přejděte na krok 2.

## **NEBO**

Postupujte podle těchto kroků.

1 Otáčejte kanálovým voličem a vyberte kanál s aktivním jménem nebo ID skupiny. **NEBO**

Stiskem tlačítka s vyvolejte menu.

Pomocí tlačítka < nebo v přejděte na položku Contacts (kontakty). Stiskem tlačítka <sub>(e)</sub> proveďte výběr.

Stiskem tlačítka <u>●</u> nebo D přejděte na jméno nebo ID účastníka, kterého chcete volat, a stiskem tlačítka  $\otimes$  proveďte výběr.

- 2 Držte radiostanici ve svislé poloze 2,5 až 5,0 cm od úst.
- 3 Stiskněte **klíčovací tlačítko (PTT)** <sup>a</sup> uskutečněte hovor. Bude svítit zelený indikátor LED. Na displeji uvidíte název nebo ID skupiny a ikonu skupinového volání.
- 4 Počkejte na tón povolení k hovoru (pokud je aktivovaný).

#### **NEBO**

 Počkejte, dokud nedozní tón **klíčovacího tlačítka** (pokud je aktivovaný).

- 5 Mluvte zřetelně do mikrofonu.
- 6 Při poslechu uvolněte **klíčovací tlačítko (PTT)**. Jakmile cílová radiostanice zareaguje, bude blikat zelený indikátor LED. Na displeji uvidíte ikonu skupinového volání, ID skupiny a ID cílové radiostanice.
- 7 **n** Pokud je zapnutá funkce upozornění na volný kanál, uslyšíte krátký výstražný tón, jakmile bude na cílové radiostanici uvolněno **klíčovací tlačítko** – tón bude udávat, že kanál je volný a <sup>m</sup>ůžete reagovat. Reagujte stiskem **klíčovacího tlačítka**.

#### **NEBO**

**Conducts** Pokud je zapnutá funkce vstoupení do hovoru (Voice Interrupt), přerušte aktuální hovor z vysílající radiostanice **klíčovacím tlačítkem**<sup>a</sup> uvolněte kanál, abyste mohli hovořit / reagovat.

#### **NEBO**

Pokud přístroj po předem naprogramovanou dobu nezaznamená žádný hlas, hovor bude ukončen.

*Pokud chcete volat skupinu uživatelů, musí být vaše radiostanice nakonfigurovaná tak, aby patřila k příslušné skupině.*

 *Aby bylo možné provést soukromý přenos, musí mít radiostanice na příslušném kanálu aktivní funkci soukromí. Přenos budou schopny dešifrovat pouze cílové radiostanice se stejným přístupovým* 

*klíčem NEBO se stejnou hodnotou klíče a ID klíče, jaký využívá vaše radiostanice.*

# **Soukromý hovor <sup>®</sup>**

**Poznámka:** Radiostanice musí být naprogramovaná tak, abyste mohli zahajovat soukromé hovory.

Stiskněte naprogramované tlačítko pro **(One Touch Access) Rychlé volání a přejděte na** krok 2.

#### **NEBO**

Dlouze stiskněte naprogramované tlačítko <sup>a</sup> přejděte na krok 2.

#### **NEBO**

Postupujte podle těchto kroků.

1 Otáčejte kanálovým voličem a vyberte kanál s aktivním jménem nebo ID účastníka.

#### **NEBO**

Stiskem tlačítka <sub>com</sub> vyvolejte menu. Pomocí tlačítka < nebo D přejděte na položku Contacts (kontakty). Stiskem tlačítka <sup>®</sup> proveďte výběr. Stiskem tlačítka <u>●</u> nebo D přejděte na

ID účastníka, kterého chcete volat, a stiskem tlačítka <sup></sup> proveďte výběr.

#### **NEBO**

Pomocí klávesnice zadejte požadované iméno.

První řádek displeje zobrazuje zadané znaky. V druhém řádku se zobrazí požadované jméno.

- 2 Držte radiostanici ve svislé poloze 2,5 až 5,0 cm od úst.
- 3 Stiskněte **klíčovací tlačítko (PTT)** <sup>a</sup> uskutečněte hovor. Bude svítit zelený

indikátor LED. V prvním řádku na displeji se zobrazí jméno nebo ID účastníka. V druhém řádku na displeji se zobrazí slova Private Call (soukromý hovor) a ikona soukromého hovoru.

- 4 Počkejte na tón povolení k hovoru (pokud je aktivovaný). Mluvte zřetelně do mikrofonu.
- 5 Při poslechu uvolněte **klíčovací tlačítko (PTT)**. Jakmile cílová radiostanice zareaguje, bude blikat zelený indikátor LED.
	- Pokud je zapnutá funkce upozornění na volný kanál, uslyšíte krátký výstražný tón, jakmile bude na cílové radiostanici uvolněno **klíčovací tlačítko** – tón bude udávat, že kanál je volný a <sup>m</sup>ůžete reagovat. Reagujte stiskem **klíčovacího tlačítka**.

## **NEBO**

Pokud je zapnutá funkce vstoupení do hovoru (Voice Interrupt), přerušte aktuální hovor z vysílající radiostanice **klíčovacím tlačítkem**<sup>a</sup> uvolněte kanál, abyste mohli hovořit / reagovat.

#### **NEBO**

Pokud přístroj po předem naprogramovanou dobu nezaznamená žádný hlas, hovor bude ukončen.

7 Uslyšíte krátký tón. Na displeji se zobrazí slova Call Ended (hovor ukončen).

*Aby bylo možné provést soukromý přenos, musí mít radiostanice na příslušném kanálu aktivní funkci soukromí. Přenos budou* 

*schopny dešifrovat pouze cílové radiostanice se stejným přístupovým klíčem NEBO se stejnou hodnotou klíče a ID klíče, jaký využívá vaše radiostanice.*

## **Hromadné volání**

**Poznámka:** Pro použití této funkce musí být radiostanice odpovídajícím způsobem naprogramovaná. Uživatelé na příslušném kanálu nemohou na hromadné volání reagovat.

Dlouze stiskněte naprogramované tlačítko <sup>a</sup> přejděte na krok 2.

#### **NEBO**

Postupujte podle těchto kroků.

- 1 Otáčejte kanálovým voličem a vyberte kanál s aktivním jménem nebo ID skupiny pro hromadné volání.
- 2 Držte radiostanici ve svislé poloze 2,5 až 5,0 cm od úst.
- 3 Stiskněte **klíčovací tlačítko (PTT)** <sup>a</sup> uskutečněte hovor. Bude svítit zelený indikátor LED. Na displeji uvidíte název nebo ID skupiny pro hromadné volání <sup>a</sup> ikonu skupinového volání.
- 4 Počkejte na tón povolení k hovoru (pokud je aktivovaný).

#### **NEBO**

**Počkejte, dokud nedozní tón klíčovacího tlačítka** (pokud je aktivovaný).

5 Mluvte zřetelně do mikrofonu.

6 Pokud přístroj po předem naprogramovanou dobu nezaznamená žádný hlas, hovor bude ukončen.

*Při příjmu hromadného volání se objeví zpráva a <sup>z</sup>ůstane na displeji radiostanice až do ukončení volání. Až do ukončení volání nebude možné pokračovat v pohybu v menu nebo v editaci.* 

*Jakmile hromadné volání skončí, radiostanice se vrátí na menu, na kterém byla před přijetím volání.*

## **Telefonní hovor**

Stiskněte naprogramované tlačítko pro **Rychlé volání** <sup>a</sup> přejděte na krok 2.

Pokud není tlačítku pro **Rychlé volání** přiřazeno žádné ID, zazní tón negativního indikátoru.

#### **NEBO**

Stiskněte naprogramované tlacítko pro **Telefon**  <sup>a</sup> přejděte na krok 2.

#### **NEBO**

Postupujte podle těchto kroků.

- 1 Stisknutím tlačítka munik vyvoleite menu. Pomocí tlačítka <>>
Romocí tlačítka P nebo <>
P přejděte na položku Contacts (kontakty). Stisknutím tlačítka <sup>®</sup> proveďte výběr.
- 2 Stisknutím tlačítka → nebo D přejděte na ID účastníka, kterého chcete volat. **NEBO**

Pomocí klávesnice zadejte požadované jméno.

První řádek displeje zobrazuje zadané znaky. V druhém řádku se zobrazí požadované jméno.

Stisknutím tlačítka <sup>®</sup> proveďte výběr.

4 Stisknutím tlačítka <sup>7</sup> nebo D Call Phone (vytočte příslušné číslo) a stisknutím tlačítka <sup>®</sup> proveďte výběr. Pokud není v seznamu kontaktůnastavený přístupový kód, v prvním řádku na displeji se zobrazí slova Access Code: (přístupový kód). V druhém řádku na displeji bude blikat kurzor. Zadejte přístupový kód a pokračujte stisknutím tlačítka  $\mathbb{R}$ .

V prvním řádku na displeji se objeví slovo Calling (volání). V druhém řádku na displeji uvidíte jméno nebo ID volaného účastníka a ikonu telefonního hovoru.

5 Při úspěšném pokusu:

Ozve se tón DTMF. Uslyšíte vytáčecí tón telefonního účastníka. V prvním řádku na displeji uvidíte jméno nebo ID volaného účastníka a ikonu RSSI. V druhém řádku na displeji se zobrazí slova Phone Call (telefonní hovor) a ikona telefonního hovoru.

## **NEBO**

Při neúspěšném pokusu:

Zazní tón a na displeji se objeví slova Phone Call Failed (hovor byl neúspěšný). Radiostanice se vrátí na obrazovku pro zadání přístupového kódu.

Pokud je v seznamu kontaktů nastavený přístupový kód, radiostanice se vrátí na obrazovku, na které jste byli před zahájením hovoru.

6 Držte radiostanici ve svislé poloze 2,5 až 5,0 cm od úst.

7 Při hovoru stiskněte **klíčovací tlačítko**; při poslechu tlačítko uvolněte. Při přenosu zmizí ikona RSSI. Zadání dalších číslic, pokud jsou pro telefonní hovor nutné: Stiskněte kterékoliv tlačítko na klávesnici <sup>a</sup> zadejte čísla. V prvním řádku na displeji se zobrazí slova Extra Digits: (další čísla). V druhém řádku na displeji bude blikat kurzor. Zadejte další čísla a pokračujte stisknutím tlačítka  $\circledcirc$ . Zazní tón DTMF a radiostanice se vrátí na předchozí obrazovku.

#### **NEBO**

Stiskněte tlačítko pro **Rychlé volání**. Zazní tón DTMF. Pokud není tlačítku pro **Rychlé volání** přiřazeno žádné ID, zazní tón negativního indikátoru.

- 8 Stisknutím tlačítka  $\sqrt{2}$  hovor ukončíte. Pokud není v seznamu kontaktůnastavený kód pro ukončení přístupu, <sup>v</sup> prvním řádku na displeji se zobrazí slova De-Access Code: (kód pro ukončení přístupu). V druhém řádku na displeji bude blikat kurzor. Zadejte kód pro ukončení přístupu a pokračujte stisknutím tlačítka  $\circledcirc$ . Radiostanice se vrátí na předchozí obrazovku.
- 9 Zazní tón DTMF a na displeji se objeví slova Ending Phone Call (ukončení hovoru).

10 Při úspěšném pokusu: Zazní tón a na displeji se objeví slova Phone Call Ended (hovor byl ukončen). Radiostanice se vrátí na obrazovku pro telefonní hovory. **NEBO** 

Při neúspěšném pokusu: Radiostanice se vrátí na obrazovku pro telefonní hovory. Opakujte kroky 8 a 9 nebo počkejte, než telefonní účastník hovor ukončí.

*Pokud stisknete klícovací tlacítko, když je na prístroji obrazovka s telefonními kontakty, zazní tón negativního indikátoru a na displeji se zobrazí slova* Press OK to Place Phone Call *(pro uskutecnení hovoru stisknete OK). Když telefonní účastník hovor ukončí, zazní tón a na displeji se objeví slova* Phone Call Ended *(hovor byl ukončen).*

*Pokud bude hovor ukončen, zatímco budete zadávat další čísla nezbytná pro tento telefonní hovor, radiostanice se vrátí na obrazovku, na které jste byli před zahájením hovoru.* 

**Poznámka:** Při přístupu ke kanálům stiskněte  $\sqrt{2}$ k odmítnutí pokusu o volání. Zazní tón negativního indikátoru. Radiostanice se vrátí na obrazovku pro telefonní hovory.

> Pokud v průběhu hovoru stisknete tlačítko pro **Rychlé volání**<sup>s</sup> nastaveným kódem pro ukončení přístupu nebo pokud zadáte kód pro ukončení přístupu při zadávání dalších čísel, radiostanice se pokusí hovor ukončit.

Při přístupu ke kanálu a při přenosu přístupového kódu, kódu pro ukončení přístupu nebo dalších čísel bude radiostanice reagovat pouze **na ovladač**

**zapnutí/vypnutí radiostanice/ ovládání hlasitosti** a na **kanálový volič**. Při každém neplatném vstupu se ozve tón.

Přístupový kód a kód pro ukončení přístupu nesmí mít více než 10 znaků.

## **Skenování kanálů**

**Poznámka:** Tato funkce neplatí v režimu Capacity Plus.

Zapněte nebo vypněte skenování stiskem naprogramovaného tlačítka pro **Scan**  (skenování).

#### **NEBO**

Postupujte podle těchto kroků.

- 1 Stiskem tlačítka mul vyvolejte menu.
- 2 Stiskem tlačítka → nebo D přejděte na položku Scan (skenování) a stiskem tlačítka <sup>®</sup> proveďte výběr.
- 3 V závislosti na předchozím výběru uvidíte slova Scan On (skenování zapnuto) nebo Scan Off (skenování vypnuto).

*V průběhu skenování bliká žlutý indikátor LED <sup>a</sup> je zobrazená ikona skenování.*

## **Odeslání výzvy k hovoru**

Stiskněte naprogramované tlačítko pro **(One Touch Access) Rychlé volání a přejděte na** krok 5.

#### **NEBO**

Postupujte podle těchto kroků.

- 1 Stiskem tlačítka mundoslovenské menu.
- 2 Pomocí tlačítka → nebo D přejděte na

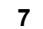

položku Contacts (kontakty). Stiskem tlačítka <sup>®</sup> proveďte výběr.

- 3 Stiskem tlačítka <u>● nebo D</u> přejděte na požadované jméno nebo ID účastníka  $a$  stiskem tlačítka  $\odot$  provedte výběr.
- 4 Stiskem tlačítka <u>●</u> nebo D přejděte na položku Call Alert (výzva k hovoru)  $a$  stiskem tlačítka  $\odot$  provedte výběr.
- 5 Na displeii se zobrazí slova Call Alert: <Subscriber Alias or ID> (výzva k hovoru: <iméno nebo ID účastníka>). Bude svítit zelený indikátor LED.
- 6 Pokud přístroj obdrží potvrzení výzvy k hovoru, zazní tón. Na displeji se zobrazí slova Call Alert Successful (výzva k hovoru úspěšná).

#### **NEBO**

Pokud přístroj neobdrží potvrzení výzvy k hovoru, zazní tón. Na displeji se zobrazí slova Call Alert Failed (výzva k hovoru neúspěšná).

## **Odeslání rychlé textové zprávy**

Stiskněte naprogramované tlačítko pro **Text Messaging** (textové zprávy) <sup>a</sup> přejděte na krok 3.

#### **NEBO**

Stiskněte naprogramované tlačítko pro **(One Touch Access) Rychlé volání**<sup>a</sup> odešlete předem vytvořenou rychlou textovou zprávu na předem určené jméno nebo ID a přejděte na krok 6.

#### **NEBO**

Postupujte podle těchto kroků.

Stiskem tlačítka <a>
vyvolejte menu.

- 2 Pomocí tlačítka <u>●</u> nebo D přejděte na položku Messages (zprávy). Stiskem tlačítka <sup>®</sup> proveďte výběr.
- 3 Stiskem tlačítka <u>●</u> nebo D přejděte na položku Quick Text (rychlé textové zprávy) a stiskem tlacítka <sup>®</sup> proveďte výběr.
- 4 Stiskem tlačítka <u>●</u> nebo D přejděte na požadovanou rychlou textovou zprávu a stiskem tlačítka <sup>®</sup> proveďte výběr.
- 5 Stiskem tlačítka <u>▼</u> nebo D přejděte na požadované jméno nebo ID a stiskem tlačítka <sup>®</sup> proveďte výběr.
- 6 Na displeji se zobrazí slova Text Message: <Group/Subscriber Alias or ID> (textová zpráva: <jméno nebo ID skupiny/účastníka>).
- 7 Pokud bude zpráva úspěšně odeslána, zazní tón. Na displeji se zobrazí slova Message Sent (zpráva odeslána). **NEBO**

Pokud zprávu nebude možné odeslat, na displeji se zobrazí slova Message Send Failed (zpráva neodeslána).

*Pokud zpráva nebude odeslána, radiostanice se vrátí na obrazovku volby* Resend *(odeslat znovu).*

- *Stiskem tlačítka N odešlete zprávu znovu stejnému účastníku/skupině (se stejným jménem nebo ID).*
- *Výběrem volby* Forward *(postoupit) odešlete*

*zprávu jinému účastníku/skupině (s jiným jménem nebo ID).*

- *Při výběru volby* Edit *(upravit) můžete zprávu před odesláním upravit.*
- **Poznámka:** Jakmile je zpráva odeslána na jinou radiostanici, je uložena ve složce Sent Items (odeslané položky). Poslední odeslaná textová zpráva je vždy doplněna nahoru na seznam odeslaných položek.
	- Ve složce Sent Items (odeslané položky) se ukládá maximálně třicet (30) posledních odeslaných zpráv. Když je složka plná, další odeslaná textová zpráva automaticky nahradí nejstarší textovou zprávu ve složce. Ikona v pravém horním rohu na obrazovce udává stav zprávy.

## **Odpovìï na textovou zprávu pomocí rychlé textové zprávy ze schránky příchozích zpráv**

Stiskněte naprogramované tlačítko pro **Text Messaging (textové zprávy)** <sup>a</sup> přejděte na krok 3.

#### **NEBO**

Postupujte podle těchto kroků.

- 1 Stiskem tlačítka mu vyvolejte menu.
- 2 Pomocí tlačítka → nebo D přejděte na položku Messages (zprávy). Stiskem tlačítka <sup>o</sup> proveďte výběr.
- 3 Pomocí tlačítka → nebo D přejděte na položku Inbox (schránka příchozích zpráv). Stiskem tlačítka ⊛ proveďte výběr.

4 Stiskem tlačítka <mark>< ⊘</mark> nebo ∿D přejděte na požadovanou zprávu a stiskem tlačítka ⊛ proveďte výběr. Pokud zpráva pochází z e-mailové aplikace, může se objevit také řádek <sup>s</sup> předmětem.

- 5 Dalším stiskem tlačítka <sup>⊚</sup> vyvolejte dílčí menu.
- 6 Stiskem tlačítka <u>●</u> nebo **D** přejděte na položku Reply (odpovědět) a stiskem tlačítka <sup></sup> proveďte výběr.
- 7 Stiskem tlačítka <u>●</u> nebo **D** přejděte na položku Quick Text (rychlé textové zprávy) a stiskem tlačítka <sup>®</sup> proveďte výběr.
- 8 Dalším stiskem tlačítka <sup>⊚</sup> odpověď odešlete.
- 9 Na displeji se zobrazí slova Text Message: <Group/Subscriber Alias or ID> (textová zpráva: <jméno nebo ID skupiny/účastníka>).
- 10 Pokud bude zpráva úspěšně odeslána, zazní tón. Na displeji se zobrazí slova Message Sent (zpráva odeslána). **NEBO**Pokud zprávu nebude možné odeslat, na

displeji se zobrazí slova Message Send Failed

*Pokud zpráva nebude odeslána, radiostanice se vrátí na obrazovku volby* Resend *(odeslat znovu).*

- *Stiskem tlačítka* N *odešlete zprávu znovu stejnému účastníku/skupině (se stejným jménem nebo ID).*
- *Výběrem volby* Forward *(postoupit) odešlete zprávu jinému účastníku/skupině (s jiným jménem nebo ID).*
- *Při výběru volby* Edit *můžete zprávu před odesláním upravit.*

## **Odeslání signálu nouze**

- 1 Stiskněte naprogramované **nouzové** tlačítko.
- 2 Na displeji se budou střídavě zobrazovat slova Sending Alarm, (probíhá odeslání signálu nouze) a ID vaší radiostanice. Rozsvítí se zelený indikátor LED a na domovské stránce displeje se objeví ikona signálu nouze.
- 3 Při přijetí potvrzení signálu nouze zazní nouzový tón a zabliká zelený indikátor LED. Na displeji se zobrazí slova Emergency Alarm Successful (signál nouze úspěšný).

#### **NEBO**

Pokud vaše radiostanice nepřijme potvrzení signálu nouze a jsou vyčerpány všechny opakované pokusy, zazní tón a na displeji se zobrazí slova Emergencu Alarm Failed (signál nouze neúspěšný).

4 Radiostanice opustí nouzový režim a vrátí se na domovskou stránku.

*Pokud je radiostanice nastavena na tichý režim, nezobrazí se v nouzovém režimu žádné zvukové ani vizuální indikátory.*

# **Soukromí <b>R**

Stiskem naprogramovaného tlačítka **Soukromí** můžete zapínat a vypínat funkci soukromí.

#### **NEBO**

Postupujte podle těchto kroků.

- 1 Stiskem tlačítka <u>rady</u> vyvolejte menu.
- 2 Pomocí tlačítka <u>●</u> nebo D přejděte na položku Utilities (obslužné programy). Stiskem tlačítka N proveďte výběr.
- 3 Pomocí tlačítka <u>●</u> nebo <u>●</u> přejděte na položku Radio Settings (nastavení radiostanice). Stiskem tlačítka N proveďte výběr.
- 4 Pomocí tlačítka <u>●</u> nebo D přejděte na položku Privacy (soukromí). Stiskem tlačítka <sup>®</sup> proveďte výběr.
- 5 Na displeji se objeví hlášení Privacy (soukromí) a Turn On (zapnout). Stiskem tlačítka <sup>®</sup> zapněte soukromí. Na displeji se zobrazí slova Privacy On (soukromí zapnuto). **NEBO**

Na displeji se objeví slova Privacu (soukromí) a Turn Off. Stiskem tlačítka  $\circledcirc$  vypněte soukromí. Na displeji se zobrazí slova Privacy Off (soukromí vypnuto).

# **Připojení ke stanovišti IP**

**Poznámka:** Tato funkce neplatí v režimu Capacity Plus.

Stiskem naprogramovaného tlačítka **Přihlášení ke stanovišti/odhlášení od stanoviště** můžete zapínat a vypínat funkci automatického vyhledávání stanovišt'.

#### **NEBO**

Postupujte podle těchto kroků.

- Stiskem tlačítka s vyvolejte menu.
- 2 Pomocí tlačítka → nebo D přejděte na položku Utilities (obslužné programy). Stiskem tlačítka <sup>®</sup> proveďte výběr.
- 3 Pomocí tlačítka → nebo D přejděte na položku Radio Settings (nastavení radiostanice). Stiskem tlačítka <sup>®</sup> proveďte výběr.
- 4 Pomocí tlačítka → nebo D přejděte na položku Site Roaming (vyhledávání stanoviště). Stiskem tlačítka  $\otimes$  proveďte výběr.
- 5 Pomocí tlačítka <u>●</u> nebo D přejděte na položku Unlock Site (odhlásit se od stanoviště). Stiskem tlačítka  $\otimes$  proveďte výběr. Na displeji se zobrazí slova Site Unlocked (radiostanice nepřihlášena ke stanovišti).

Když radiostanice aktivně hledá nové stanoviště, rychle bliká žlutý indikátor LED. Jakmile se radiostanice přihlásí ke stanovišti, indikátor se vypne. Na displeji se zobrazí ikona vyhledávání stanoviště.

#### **NEBO**

Pomocí tlačítka → nebo D přejděte na položku Lock Site (přihlásit se ke stanovišti). Stiskem tlačítka  $\otimes$  proveďte výběr. Na displeji se zobrazí slova Site

**10**

Locked (radiostanice přihlášena ke stanovišti). Indikátor LED se vypne.

#### **NEBO**

Stiskněte naprogramované tlačítko pro **Ruční hledání stanoviště** <sup>a</sup> přejděte na krok 6. **NEBO**

Postupujte podle těchto kroků.

- Stiskem tlačítka E vyvolejte menu.
- 2 Pomocí tlačítka ⊙ nebo D přejděte na položku Utilities (obslužné programy). Stiskem tlačítka <sup>®</sup> proveďte výběr.
- 3 Pomocí tlačítka → nebo D přejděte na položku Radio Settings (nastavení radiostanice). Stiskem tlačítka  $\circledast$ proveďte výběr.
- 4 Pomocí tlačítka <u>●</u> nebo D přejděte na položku Site Roaming (vyhledávání stanoviště). Stiskem tlačítka ® proveďte výběr.
- 5 Pomocí tlačítka <u>E</u> nebo D přejděte na položku Active Search (aktivní hledání). Stiskem tlačítka <sup>®</sup> proveďte výběr.
- 6 Ozve se tón. Na displeji se zobrazí slova Finding Site (hledání stanoviště). Bliká zelený indikátor LED.
- 7 Pokud bude nalezeno nové stanoviště, ozve se tón a indikátor LED se vypne. Na displeji se zobrazí slova Site <Alias> Found (nalezeno stanoviště <název>).

**NEBO**

Pokud nebude v dosahu radiostanice nalezeno žádné stanoviště, ozve se tón <sup>a</sup> indikátor LED se vypne. Na displeji se zobrazí slova Out of Range (mimo dosah).

#### **NEBO**

Pokud bude v dosahu radiostanice nové stanoviště, ale radiostanice se k <sup>n</sup>ěmu nebude moct připojit, ozve se tón <sup>a</sup> indikátor LED se vypne. Na displeji se zobrazí slova Channel Busy (kanál obsazen).

8 Radiostanice se vrátí na domovskou stránku.

## **Informace o autorských právech k počítačovým programů<sup>m</sup>**

Součástí výrobků popsaných v této příručce mohou být počítačové programy chráněné autorskými právy uložené <sup>v</sup> polovodičových pamětích a na jiných médiích. Zákony Spojených států amerických a dalších zemí dávají společnostem Motorola Europe a Motorola Inc. jistá výhradní práva k počítačovým programům chráněným autorským právem včetně práva libovolnou formou takto chráněné počítačové programy kopírovat či reprodukovat. Proto se žádné počítačové programy chráněné autorskými právy, které jsou součástí výrobků popsaných <sup>v</sup> této příručce, nesmí žádným způsobem kopírovat ani reprodukovat bez výslovného písemného souhlasu držitelů autorských práv. Navíc se nemá za to, že se nákupem těchto výrobků přímo nebo nepřímo, na základě překážky uplatnění žalobních nároků nebo na základě autorských práv, patentů či žádostí držitelů práv o patenty uděluje jakákoliv licence kromě běžné nevýhradní bezplatné licence k použití, která vyplývá ze zákona prodejem výrobku.

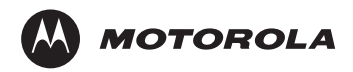

MOTOROLA, MOTO, MOTOROLA SOLUTIONS and the Stylized M logo are trademarks or registered trademarks of Motorola Trademark Holdings, LLC and are used under license. All other trademarks are the property of their respective owners. © 2007 – 2011 Motorola Solutions, Inc. All rights reserved. May 2011.

www.motorola.com/mototrbo

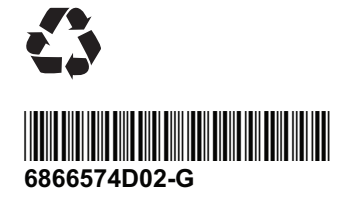